## Ablauf- und Fehlerbeschreibung:

- 1) M1000 anschalten
- 2) USB Kabel mit Computer verbinden
- 3) WinPC-NC V4 starten
- 4) Stepcraft-Fenster erscheint kurz und Sprach- & Maschinentyp Auswahl erscheint. Ich wähle "Deutsch" und "M1000 ab 05/2022"

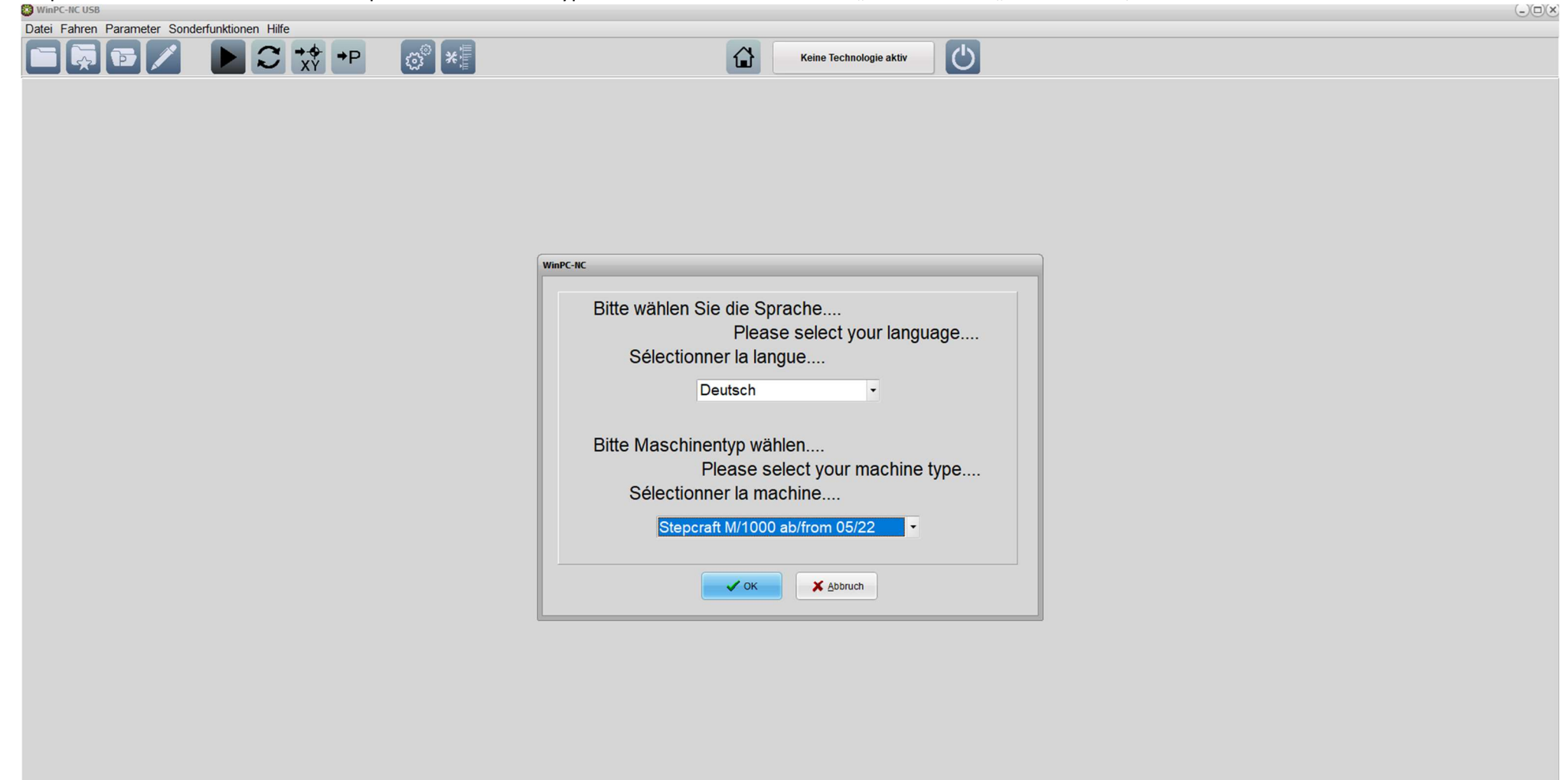

5) Programm führt Parameterabgleich durch (Dauer ca. 2-3 Sekunden)

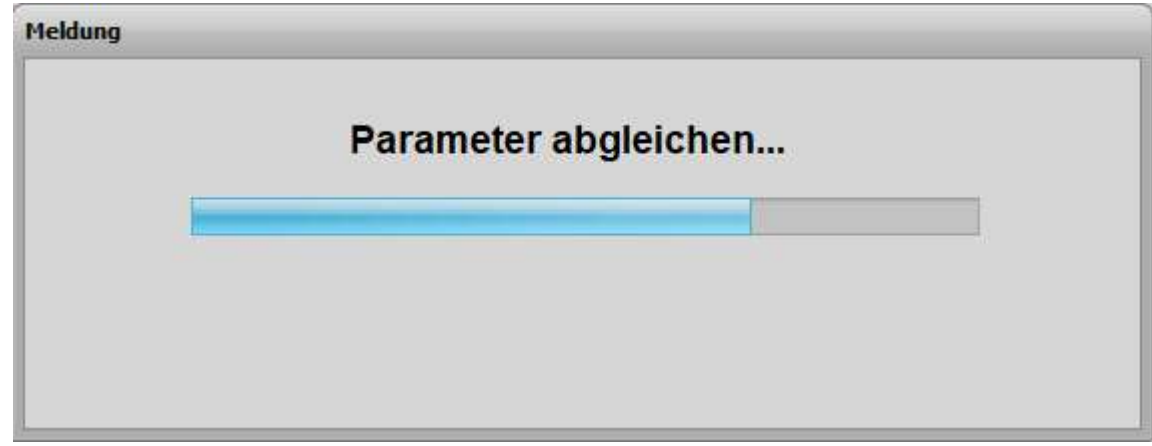

6) Stepcraft-Bild erscheint wieder kurz mit der Meldung "Parameter auslesen" (Dauer ca. 1-2 Sekunden)<br>
® WinPC-NC

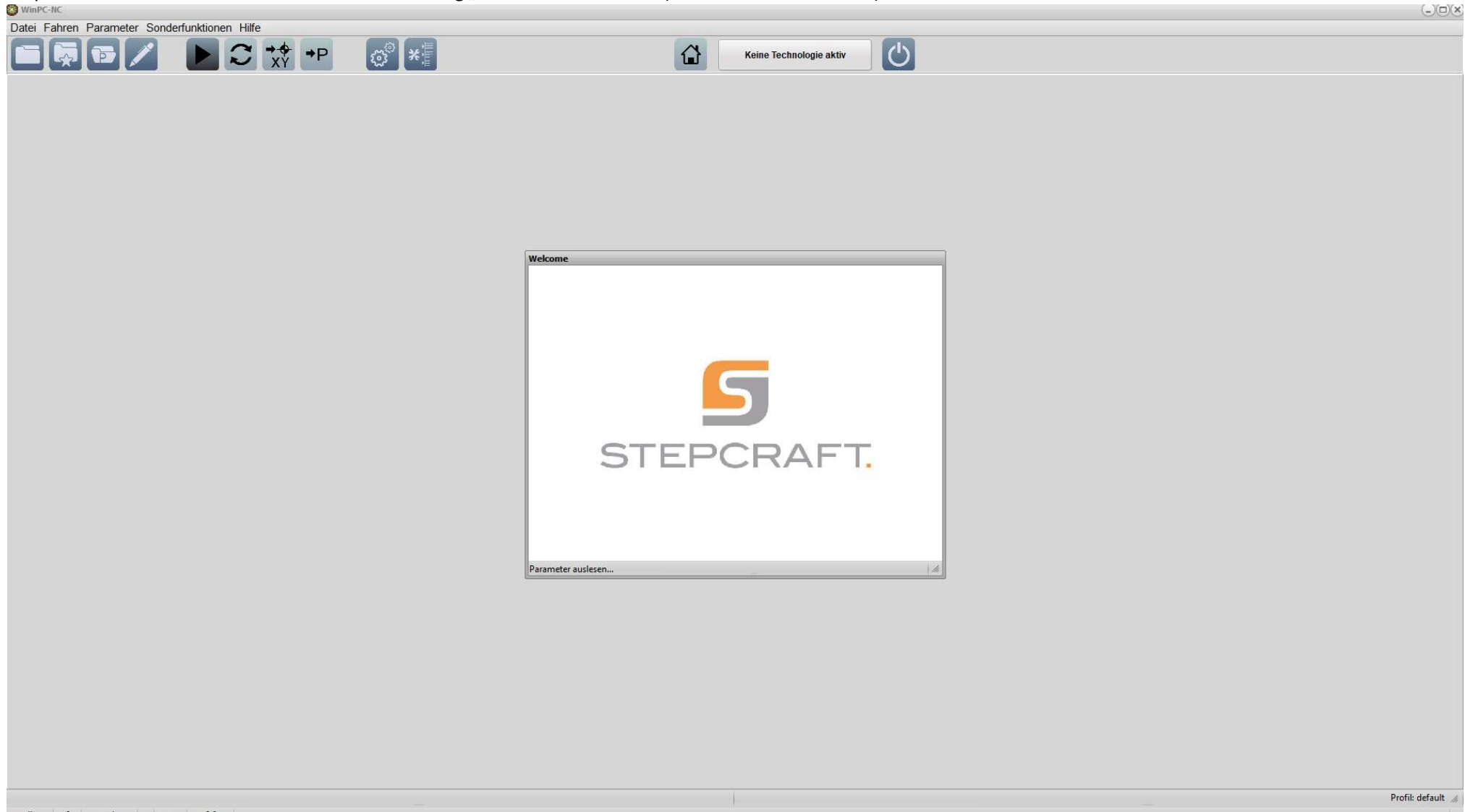

online 0 steht | 0:0 |

7) Danach erscheint erneut die Sprach- & Maschinentyp Auswahl und man befindet sich in einer Dauerschleife. Abbrechen des Fensters ebenfalls nicht möglich. In das Programm selbst komme ich nur, wenn ich die USB Verbindung unterbreche. Dann kann ich den Dialog abbrechen.

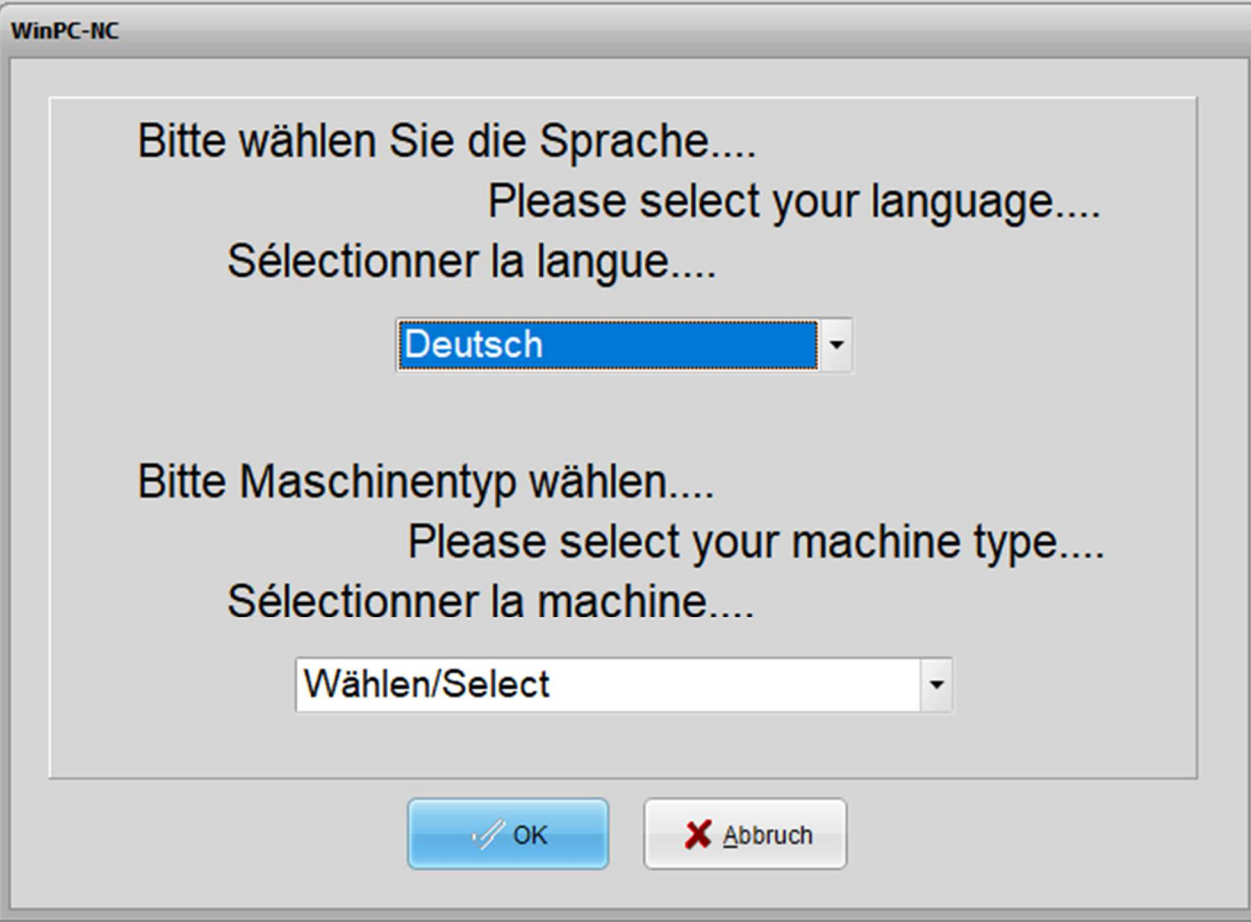